## **Creation of a ClinicalTrials.gov Account**

To request an account with UHClevelandMC's PRS account please email your request to [UHResearchCompliance@UHhospitals.org.](mailto:UHResearchCompliance@UHhospitals.org) An account will be created within 2 business days. You will receive two emails one from research compliance and one from ClinicalTrials.gov. Your temporary password will be included in the email from ClincialTrials.gov (see screen shots below).

If at any time you forget your password, email [UHResearchCompliance@UHhospitals.org](mailto:UHResearchCompliance@UHhospitals.org) and it will be re-set within 1 business day.

For questions or more detailed help, please email [UHResearchCompliance@UHhospitals.org](mailto:UHResearchCompliance@UHhospitals.org)

You will receive an email from [register@clinicaltrials.gov.](mailto:register@clinicaltrials.gov) Please check your spam/junk email folders to ensure the email message is not filtered away from your inbox.

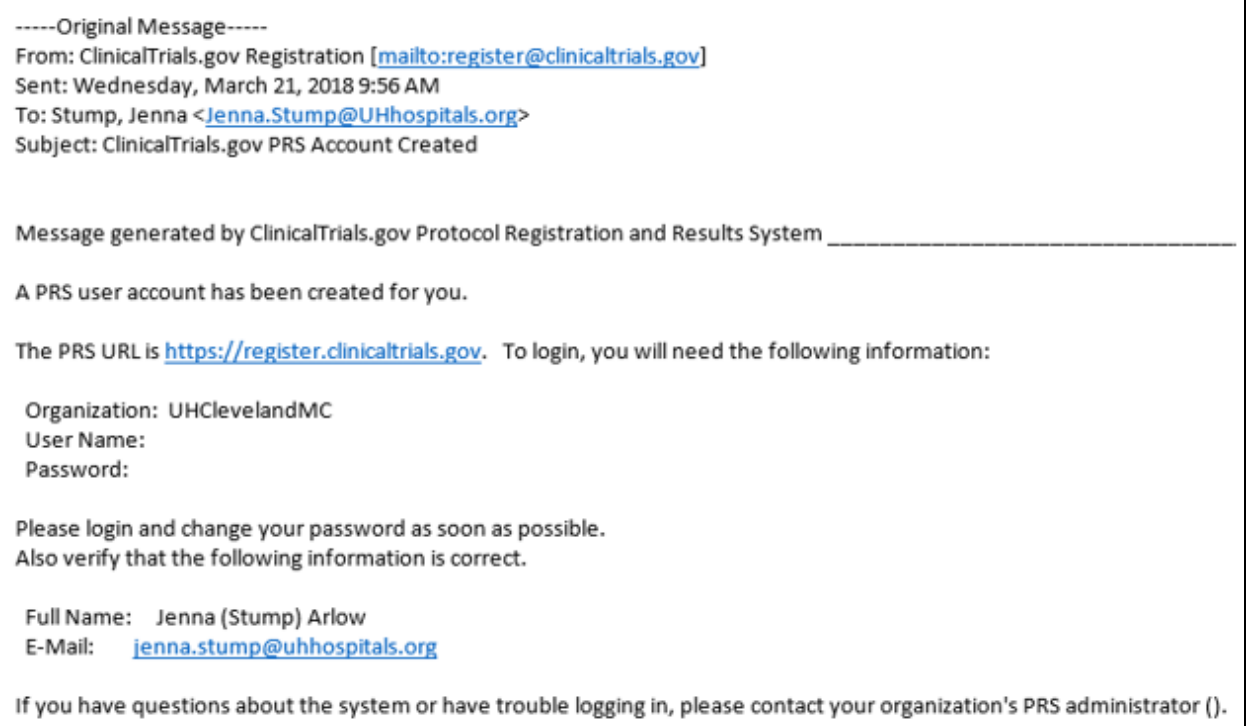

To log in, select the [link](https://register.clinicaltrials.gov/) within the email: [https://register.clinicaltrials.gov.](https://register.clinicaltrials.gov/) Enter the assigned username and password and select "Login".

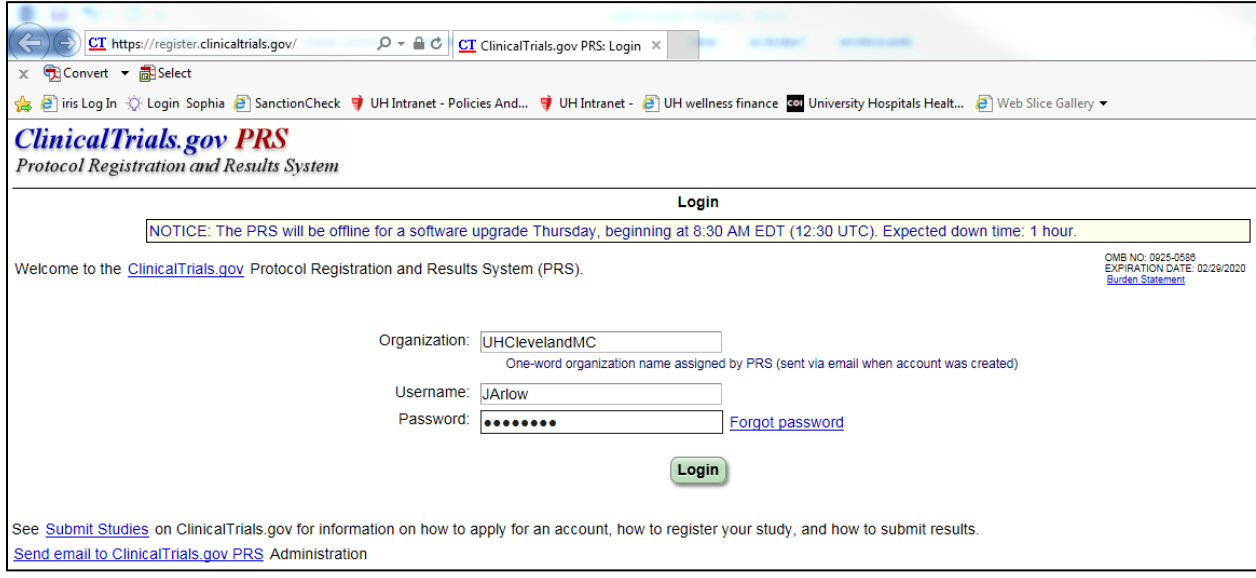